ERP-Projekt der Friedrich-Schiller-Universität Jena **SAP-Einführung zum 01.01.2024** Virtuelle Schulung Beschaffung/Rechnungen am 11.12.2023

# FRIEDRICH-SCHILLER-<br>UNIVERSITÄT<br>JENA

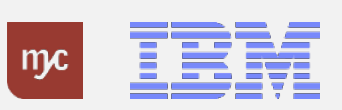

# Tagesordnung

- **1. Begrüßung**
- **2. Übersicht SAP Anwendungen zum 01.01.2024**
- **3. Zielprozess und SAP Fiori Bestellungen**
- **4. Zielprozess und SAP Fiori Rechnungseingang**
- **5. Zielprozess und SAP Fiori Rechnungsausgang**
- **6. Übersicht E-Learnings**
- **7. Anlaufbetreuung**
- **8. Support**
- **9. Zeit für Ihre Fragen**

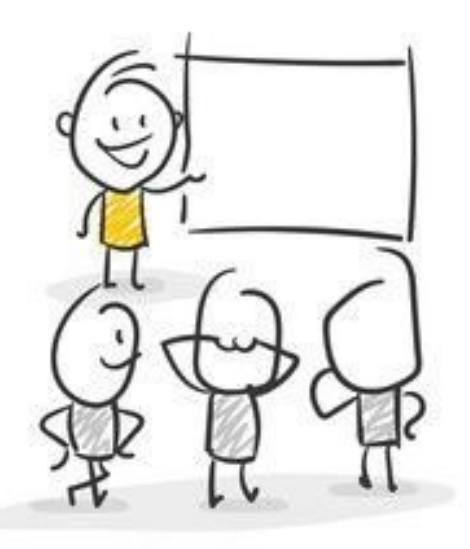

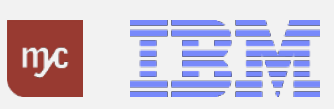

2. Übersicht SAP Anwendungen zum 01.01.2024

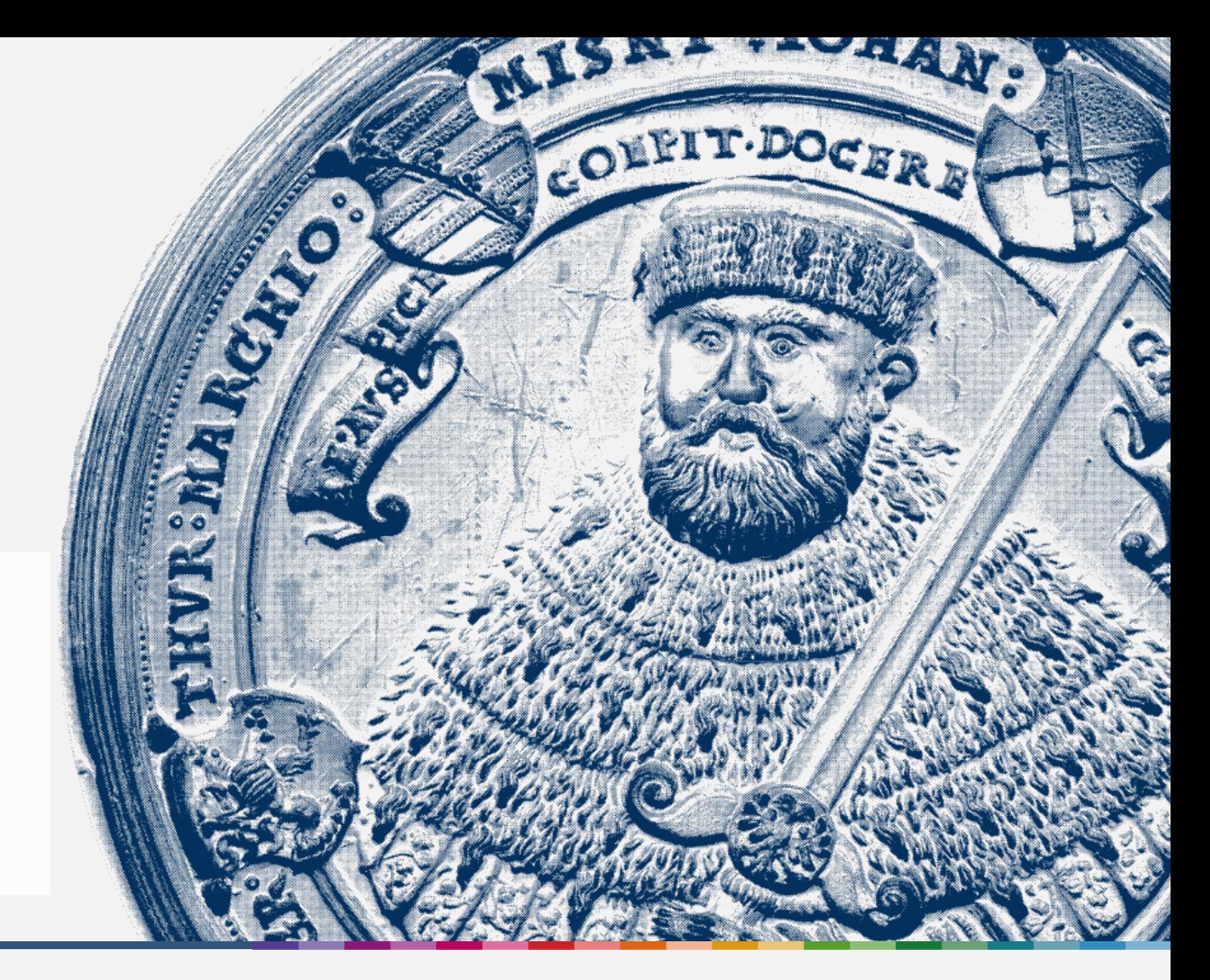

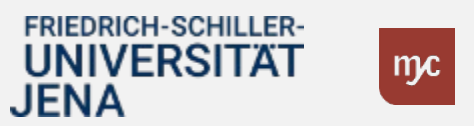

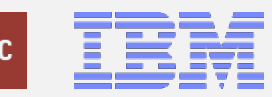

## Geplante SAP Anwendungen **zum 01.01.2024**

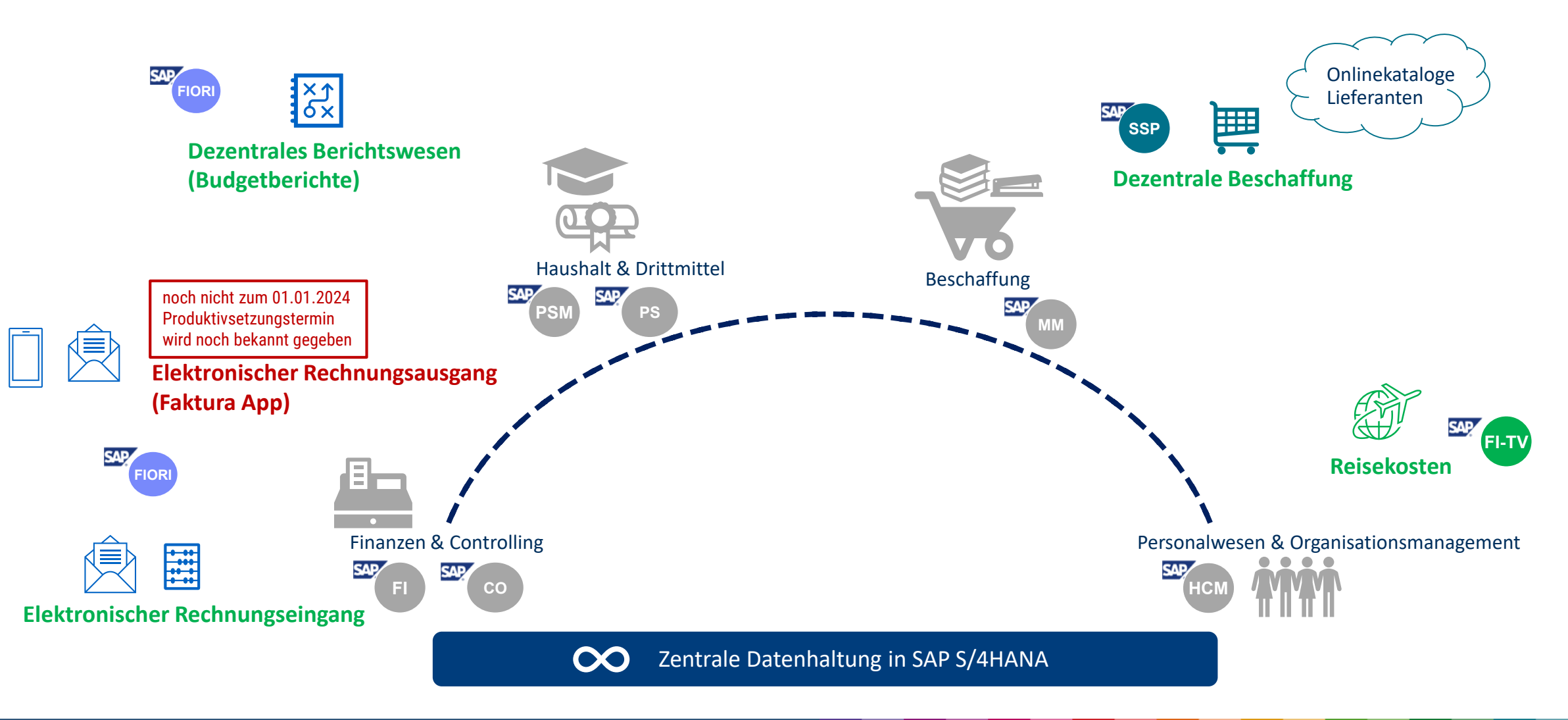

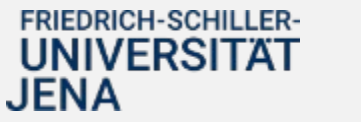

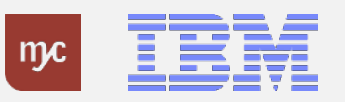

### Geplante dezentrale SAP Anwendungen **zum 01.01.2024**

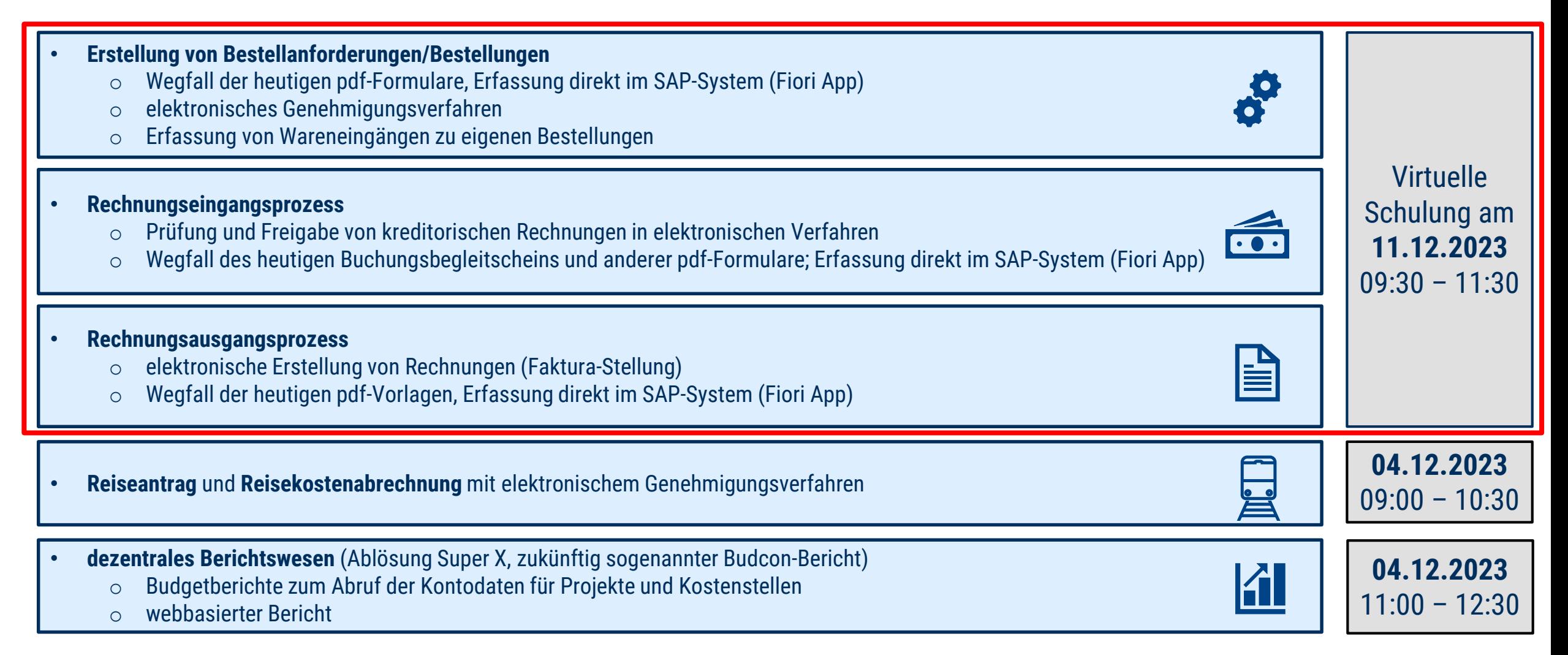

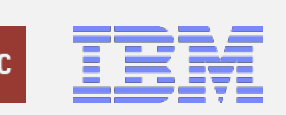

## Virtuelle Schulungsangebote

**Hinweis:**

Die **Aufzeichnungen** und **Präsentationen** finden Sie zeitnah nach den Veranstaltungsterminen unter**:**

**[https://www.uni-jena.de/universitaet/praesidium/kanzler/erp-projekt/erp](https://www.uni-jena.de/universitaet/praesidium/kanzler/erp-projekt/erp-meldungen/virtuelle-schulungsveranstaltungen)meldungen/virtuelle-schulungsveranstaltungen**

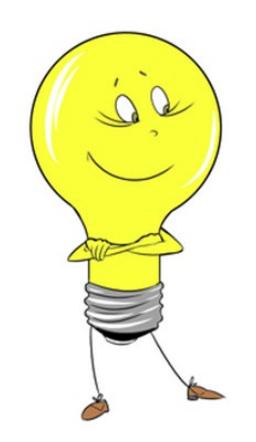

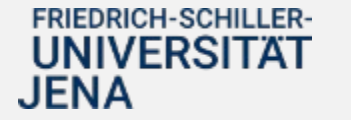

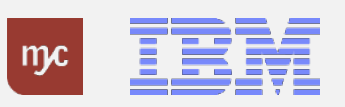

3. Zielprozess und SAP Fiori Bestellungen

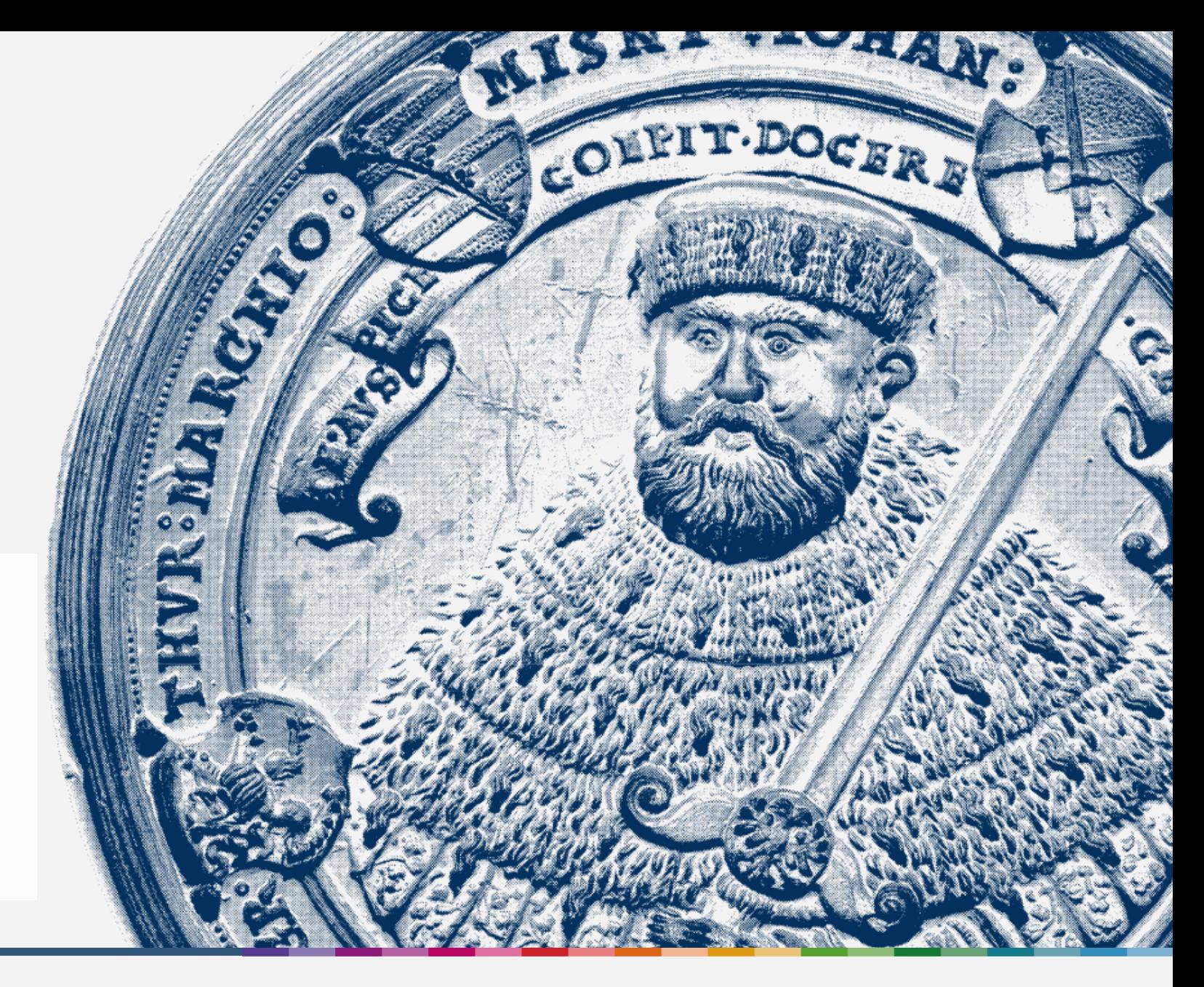

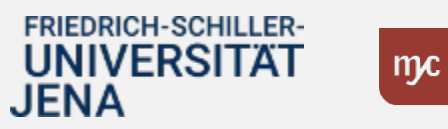

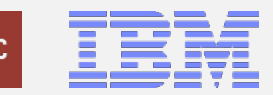

### Hinweis zur Anlage neuer Geschäftspartner

#### **Anlage neuer Geschäftspartner**

- o Bereits bei der Erstellung einer BANF wird ein Geschäftspartner benötigt.
- o Geschäftspartner werden ausschließlich im Dez 2 angelegt.
- o Besteht die Notwendigkeit einen neuen Geschäftspartner anzulegen, bitten wir Sie uns dies über das Ticketsystem anzuzeigen.
- o Es werden 2 Formulare zur Verfügung gestellt (natürliche Personen und Organisationen)
- o Derzeit laufen die Vorbereitungen für die Kommunikation über das Ticketsystem.
- $\circ$  Sollte die Anfrage über das Ticketsystem nicht bis 01.01.2024 verfügbar sein bitten wir Sie, uns die Daten über die Dez2-Adresse zur Verfügung zu stellen.

**Geschäfts-**

**partner**

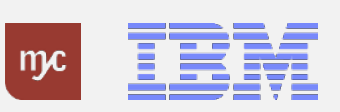

# Dezentraler Beschaffungsprozess (außer Bau/Planungsleistungen)

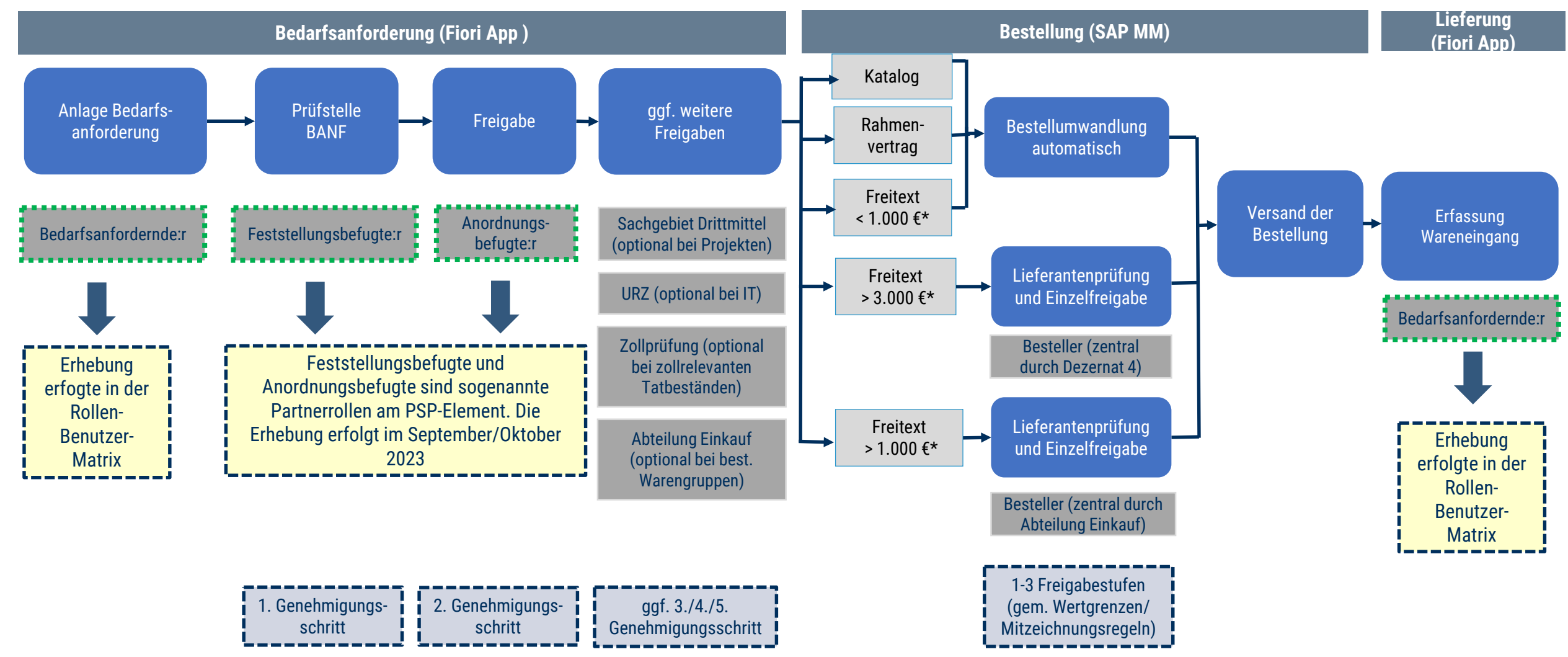

\* Bei den Wertgrenzen handelt es sich um netto-Beträge.

**JENA** 

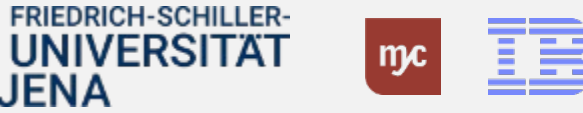

### Hinweise zum Zielprozess Beschaffung

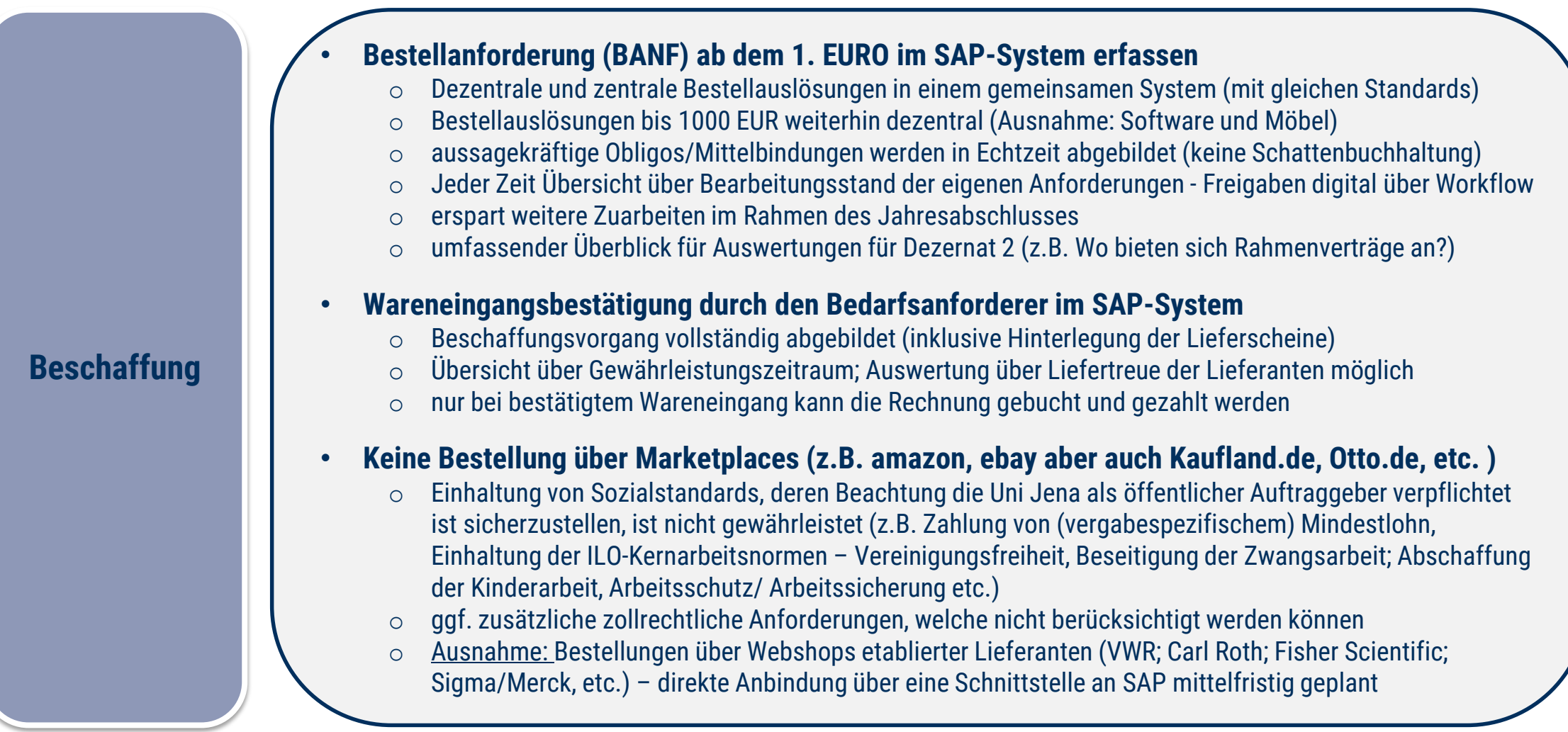

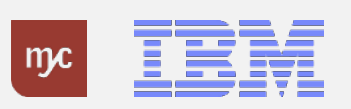

Systemdemo SAP Bestellprozess

Einblick ins SAP-System

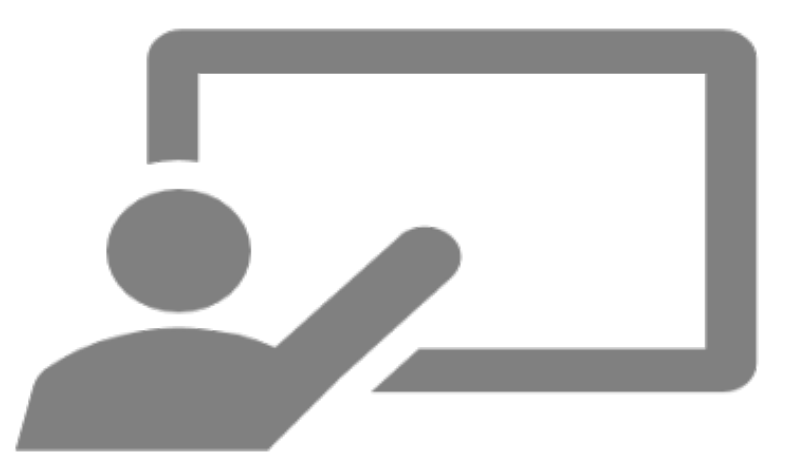

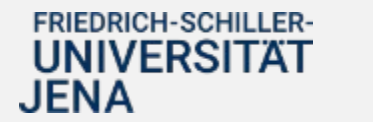

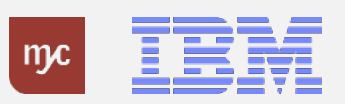

4. Zielprozess und SAP Fiori Rechnungseingang

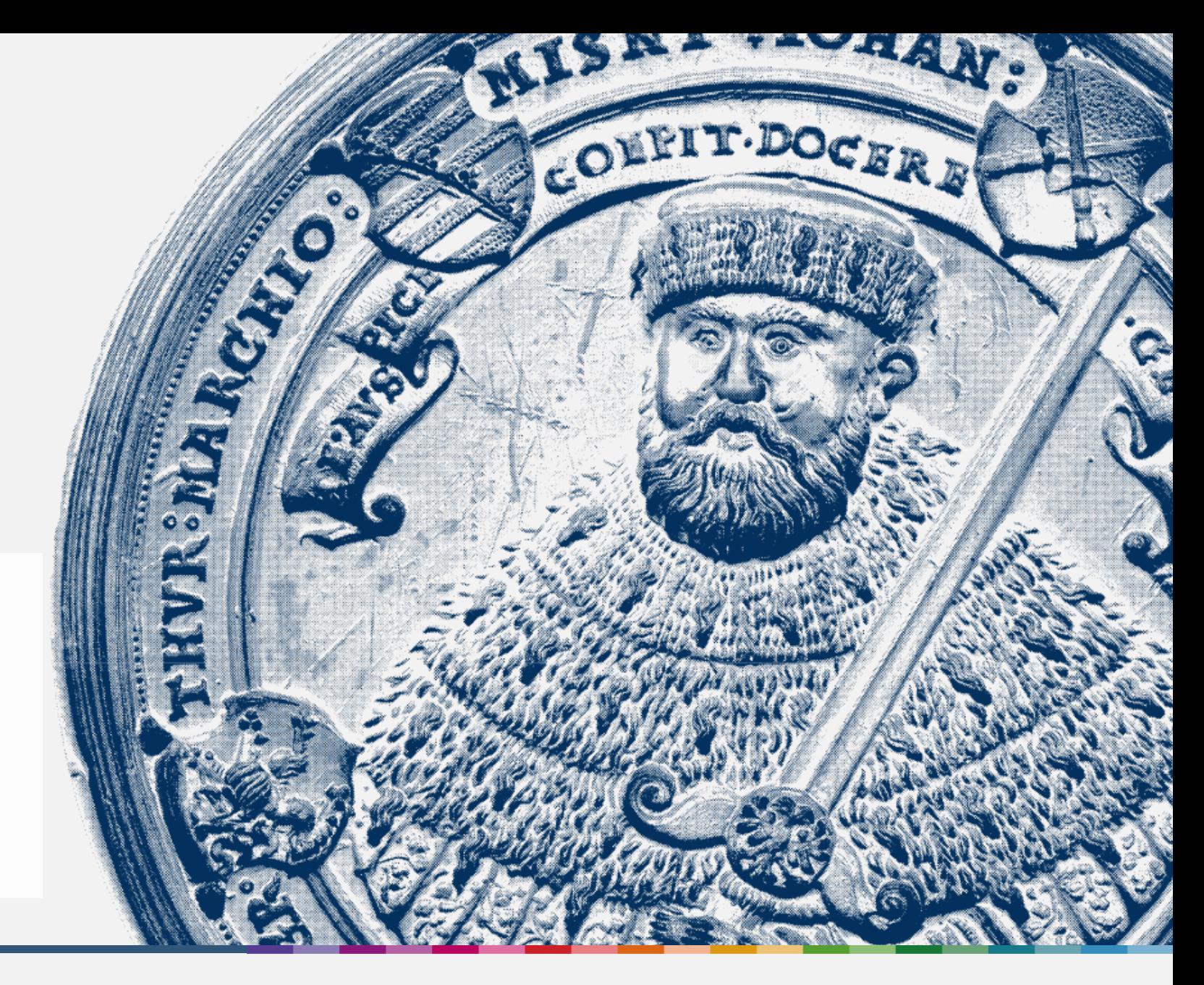

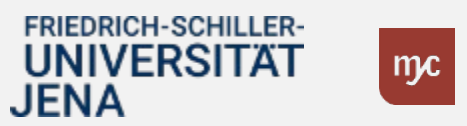

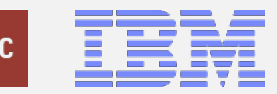

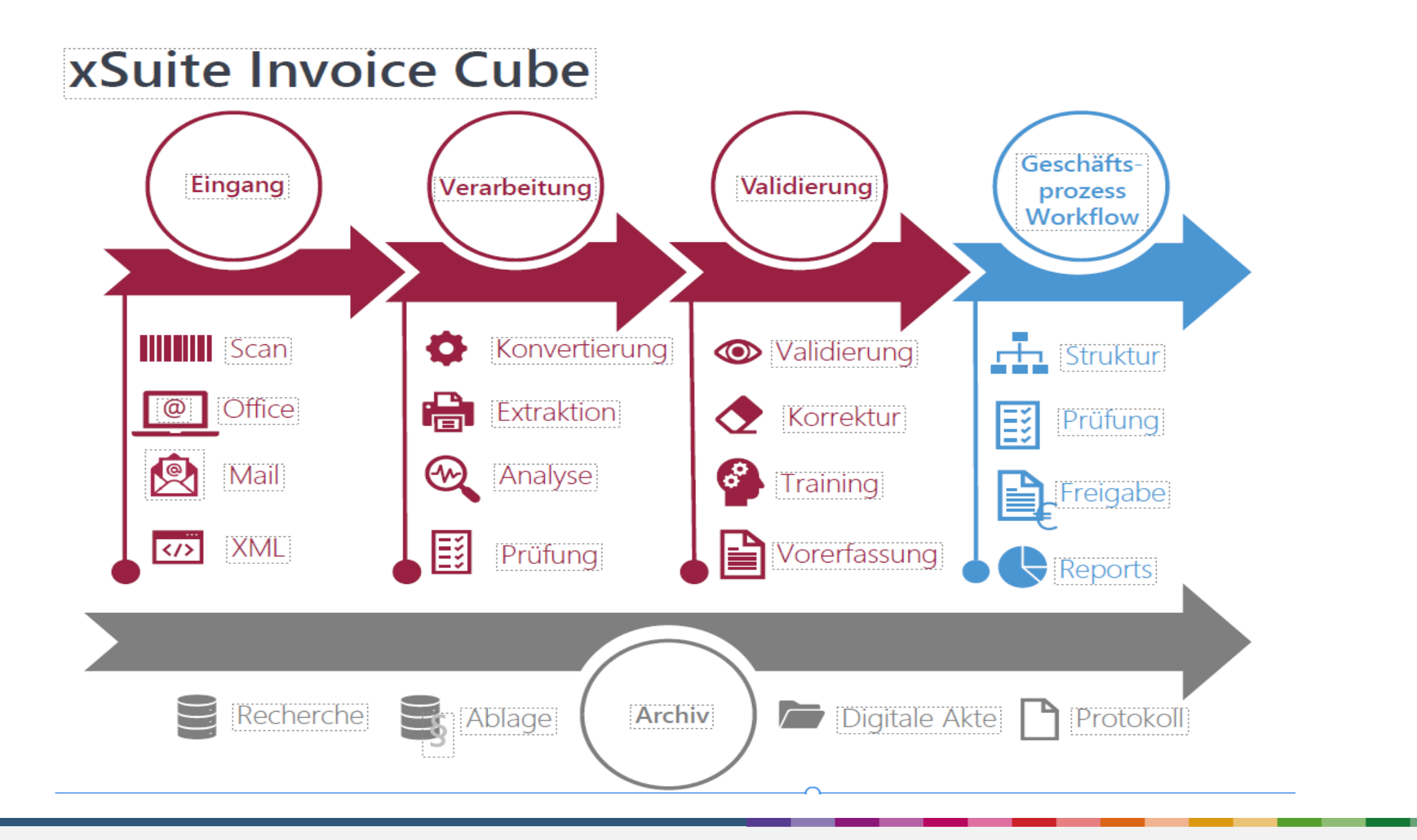

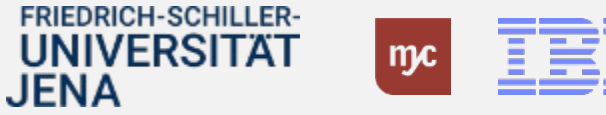

# Vorgesehener Eingangsrechnungsprozess mit Bestellbezug

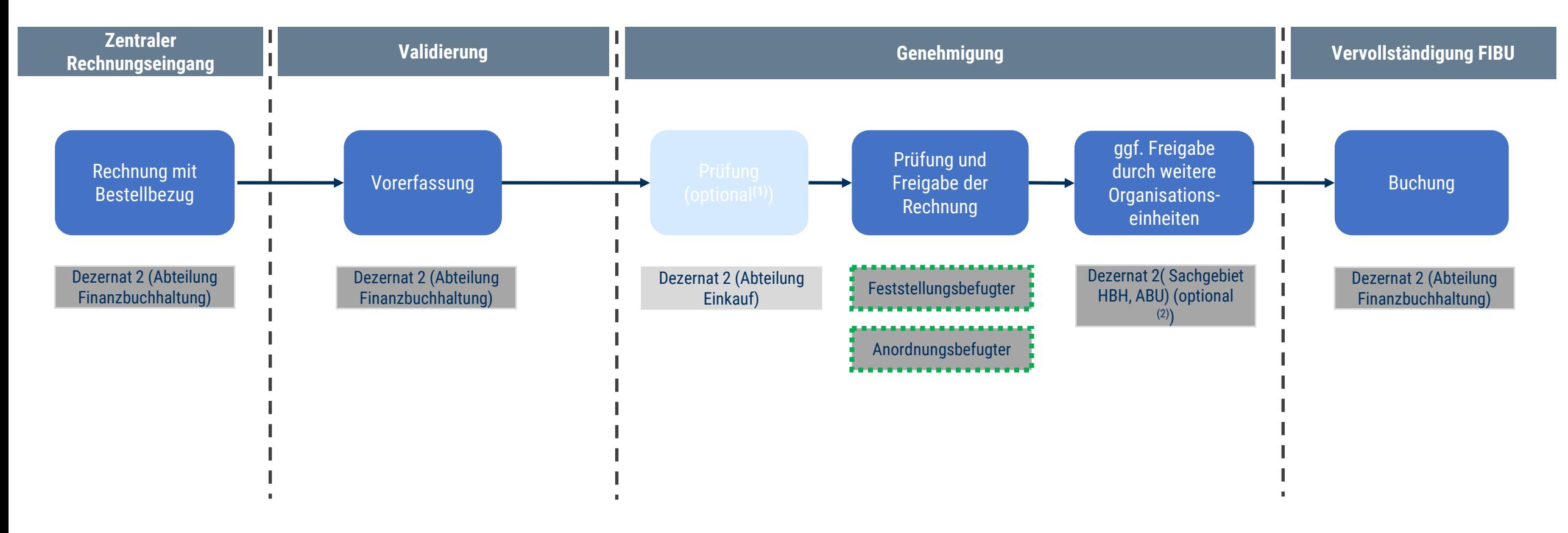

(1) Nur bei Mengen- und/oder Preisabweichungen (2) bei ausländischen Geschäftspartnern oder Rechnungen mit Anlagenbezug

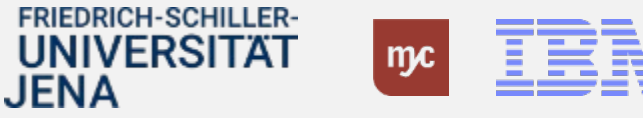

### Hinweise zum Zielprozess Rechnungseingang

- **Weitere Umstellung auf elektronischen Rechnungseingang**
	- o Geschäftspartner (Lieferanten) wurden zentral durch Dezernat 2 informiert
	- o zulässige Mailadressen: **rechnungseingang@uni-jena.de** und **xRechnungseingang@uni-jena.de**

#### • **Auslagenersatz**

- Es gilt die Beschaffungsrichtlinie und der Anwendungshinweis in der jeweils aktuellen Version
- o Einreichung des neuen Formulars für Auslagenersatz, der buchungsbegründenden Unterlagen und Zahlungsnachweise als Scan über **[rechnungseingang@uni-jena.de](mailto:rechnungseingang@uni-jena.de)**
- o Durchlauf des Workflows auf Grundlage PSP-Element oder ggf. die Bestellnummer
- o Eine Zeichnung in eigener Sache ist verboten
- o Die Auszahlung erfolgt über den HCM-Geschäftspartner und dem dort hinterlegtem Bankkonto
- o ob diesem Ablauf noch ein Bestellprozess vorgeschaltet wird ist aktuell noch in Klärung
- **Gehaltskonto = einziges Konto für Auszahlungen an Mitarbeiter:innen**
	- o alle Zahlungen erfolgen nur noch über das Konto, das für die Überweisung des Gehalts angegeben wird
	- o Gilt auch für Lastschrifteinzüge für Parkplätze

**Rechnungseingang**

**FRIEDRICH-SCHILLER-**UNIVERSITÄT JENA

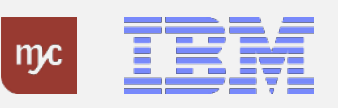

### Systemdemo SAP Rechnungseingang

### Einblick ins SAP-System

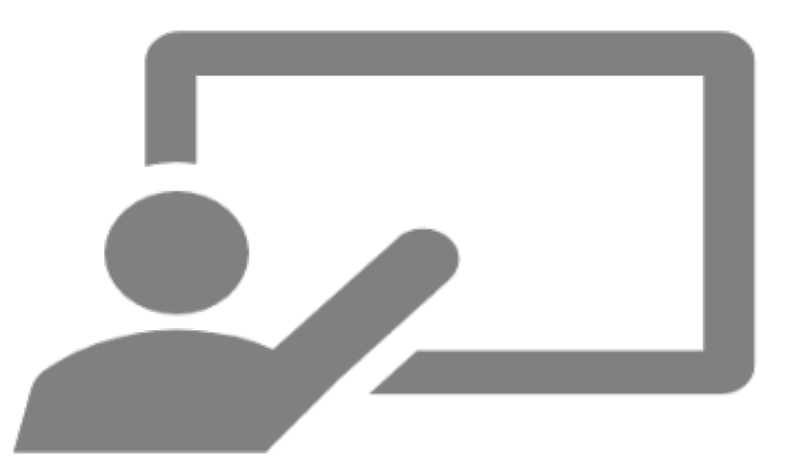

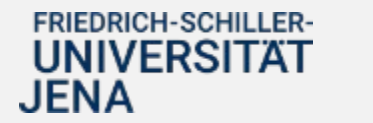

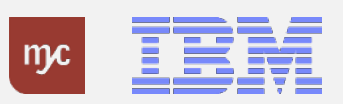

Schnittstellenlösung für Eingangsrechnungen (z. Bsp. für Probanden, Gutschriftsverfahren)

### **Excel-Upload kreditorische Rechnungen**

Für die Be- und Verarbeitung von Eingangsrechnungen kann es erforderlich werden diese im Sinne einer Massenverarbeitung in SAP anzulegen und zu bearbeiten. Hierfür steht ein **Excelbasiertes Upload-Programm** zur Verfügung.

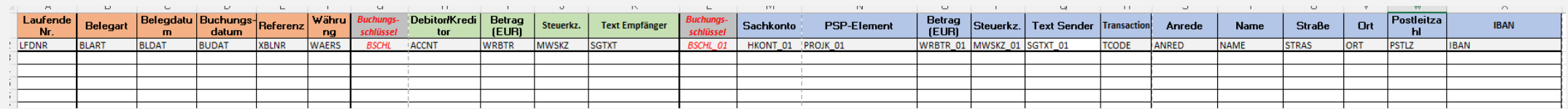

Die Datei wird durch die zuständigen Bearbeiter gefüllt und zusammen mit den buchungsbegründenden Unterlagen digital an das Dezernat 2 übergeben (Ein digitales E-Learning steht zur Verfügung). Eingangsrechnungen werden über das Upload-Programm immer vorerfasst und müssen nach dem Upload im SAP-Workflowverfahren geprüft und freigegeben werden.

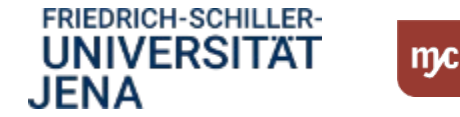

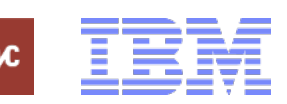

5. Zielprozess und SAP Fiori Rechnungsausgang

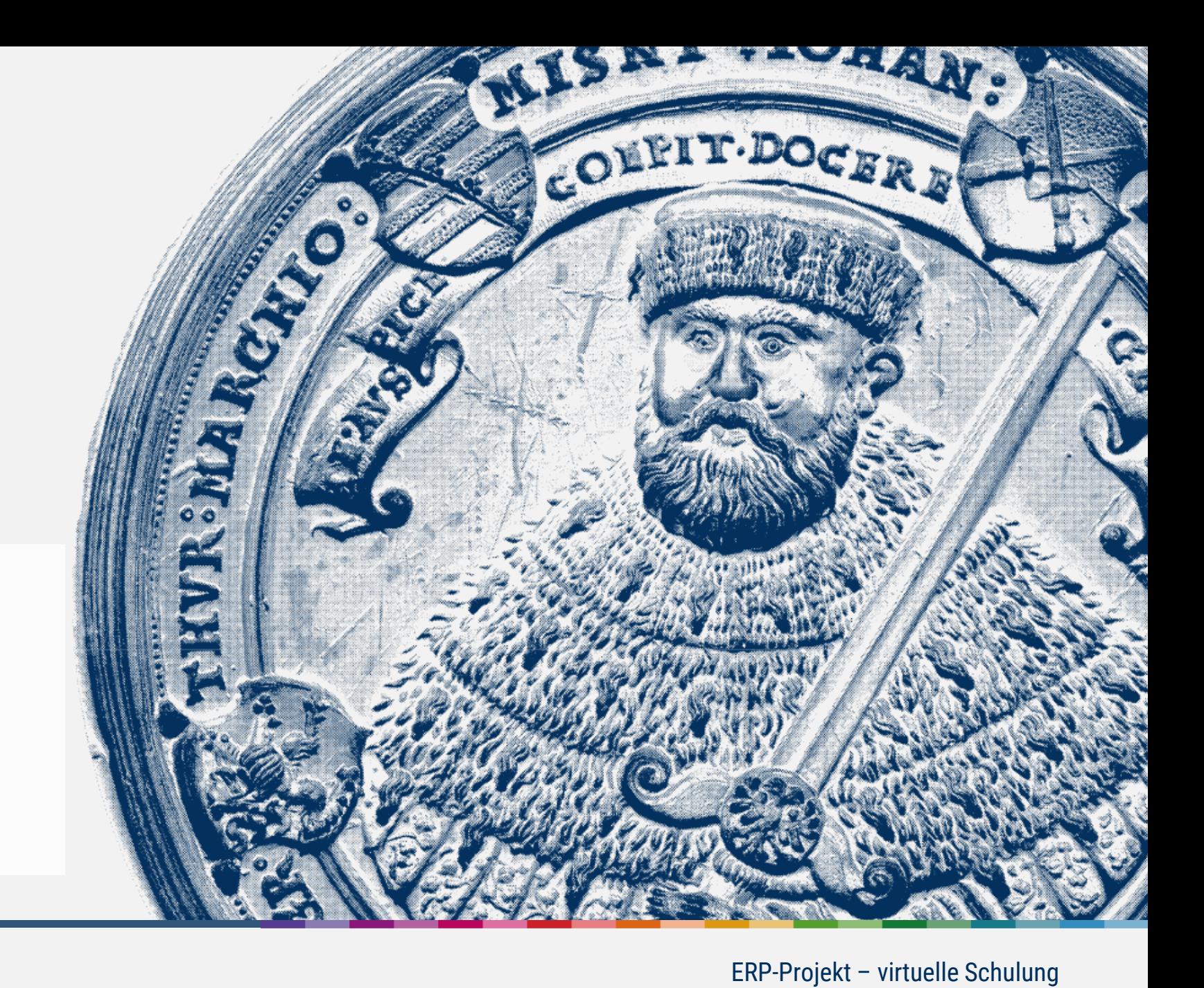

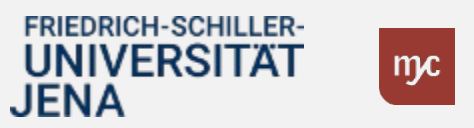

18

### Faktura App - Rechnungsausgang

Die dezentrale Anwendung in SAP wird nicht, wie ursprünglich geplant, zum 01.01.2024 umgesetzt.

Der Produktivsetzungstermin wird noch bekannt gegeben.

**Hinweis:**

Bis zum Produktivsetzungsstart nutzen Sie bitte die bisherige Verfahrensweise. Die pdf – Formulare stehen Ihnen im HanFRIED zur Verfügung.

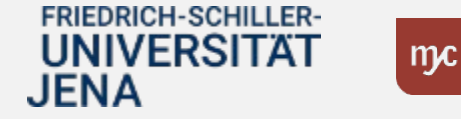

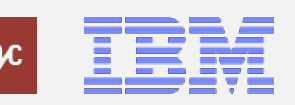

# Faktura App

Mit der Einführung von SAP S/4HANA steht ab dem 01.01.2024 die Faktura App zur Erfassung von Ausgangsrechnungen zur Verfügung. Mit dieser Faktura App können alle rechnungsrelevanten Daten inklusive Anlagen direkt in SAP erfasst und zur Prüfung und Freigabe an den Anordnungsbefugten und die Debitorenbuchhaltung übergibt. Der Rechnungsdruck erfolgt zentral basierend auf der freigegeben Ausgangsrechnung.

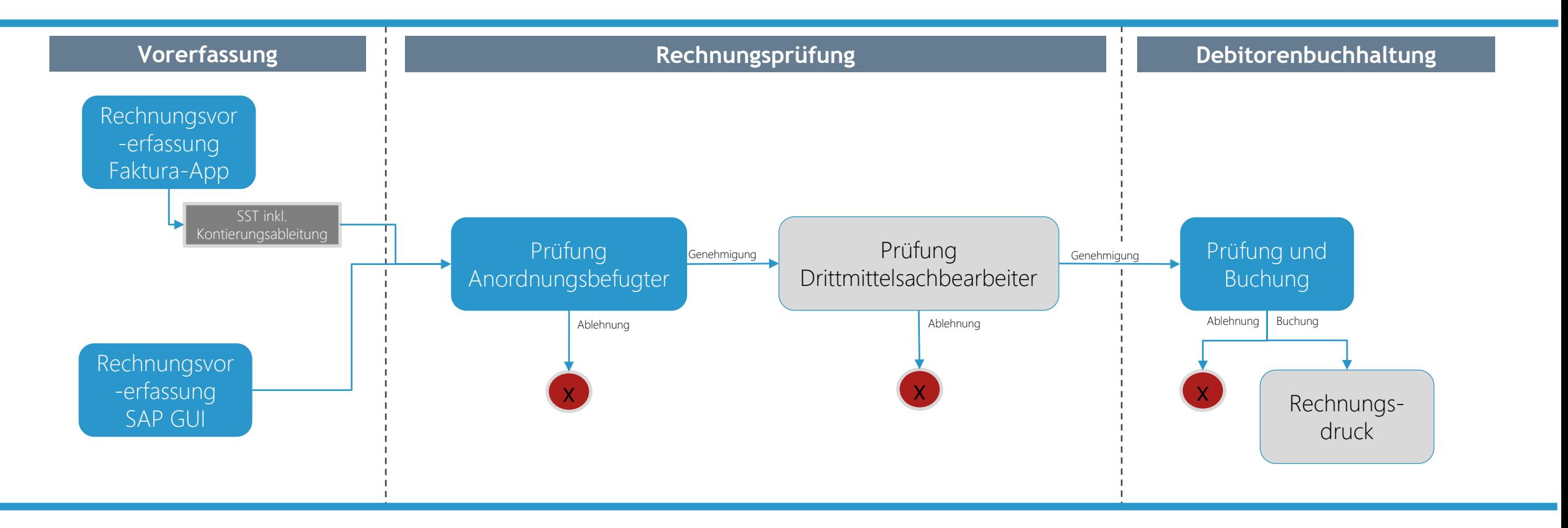

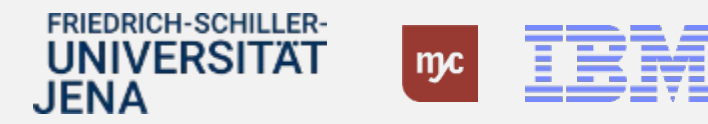

Systemdemo SAP Faktura-App

Einblick ins SAP-System

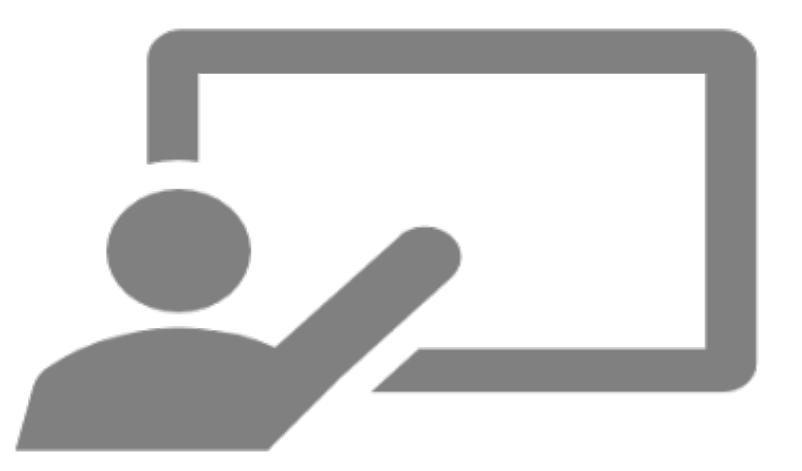

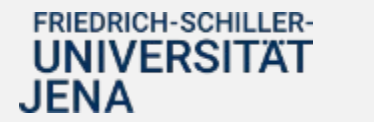

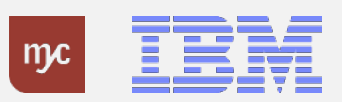

Schnittstellenlösung für Ausgangsrechnungen (für TN-Entgelte, Veranstaltungen, Glasbruch etc.)

### **Excel-Upload debitorische Rechnungen**

Für die Be- und Verarbeitung von Ausgangsrechnungen kann es erforderlich werden diese im Sinne einer Massenverarbeitung in SAP anzulegen und zu bearbeiten. Hierfür steht ein **Excelbasiertes Upload-Programm** zur Verfügung.

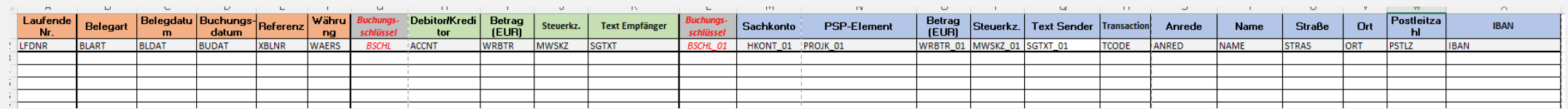

Die Datei wird durch die zuständigen Bearbeiter gefüllt und zusammen mit den buchungsbegründenden Unterlagen digital an das Dezernat 2 übergeben (Ein digitales E-Learning steht zur Verfügung). Ausgangsrechnungen werden über das Upload-Programm gebucht und stehen damit direkt nach dem Upload für den zentralen Rechnungsdruck und die Regulierung zur Verfügung.

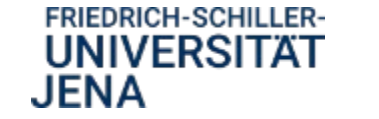

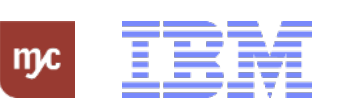

### Hinweise zum Zielprozess Rechnungsausgang

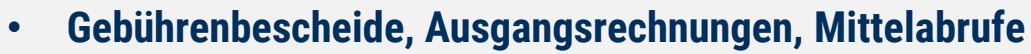

o Werden mittels Faktura-App oder Schnittstellenlösungen über das Dezernat 2 endgefertigt und versendet

#### • **0-Sammelanordnungen ( für Promotionsgebühren, Kursentgelte)**

- o 0-Sammelanordnungen wird es nicht mehr geben
- o grundsätzlich: ebenfalls als Gebührenbescheid oder Ausgangsrechnung über Faktura-App oder SST-Lösung

#### • **Abrechnungen der Geldannahmestellen**

- o Grundsätzlich keine Änderungen des Prozesses
- o Anpassung der Verteiler auf PSP-Element erfolgt durch Dezernat 2 und werden zur Verfügung gestellt

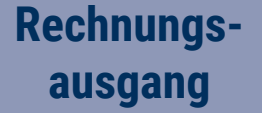

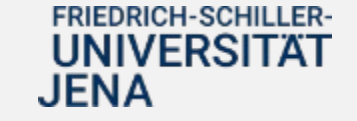

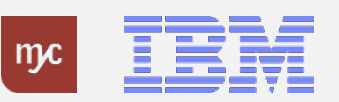

### 6. Übersicht E-Learnings

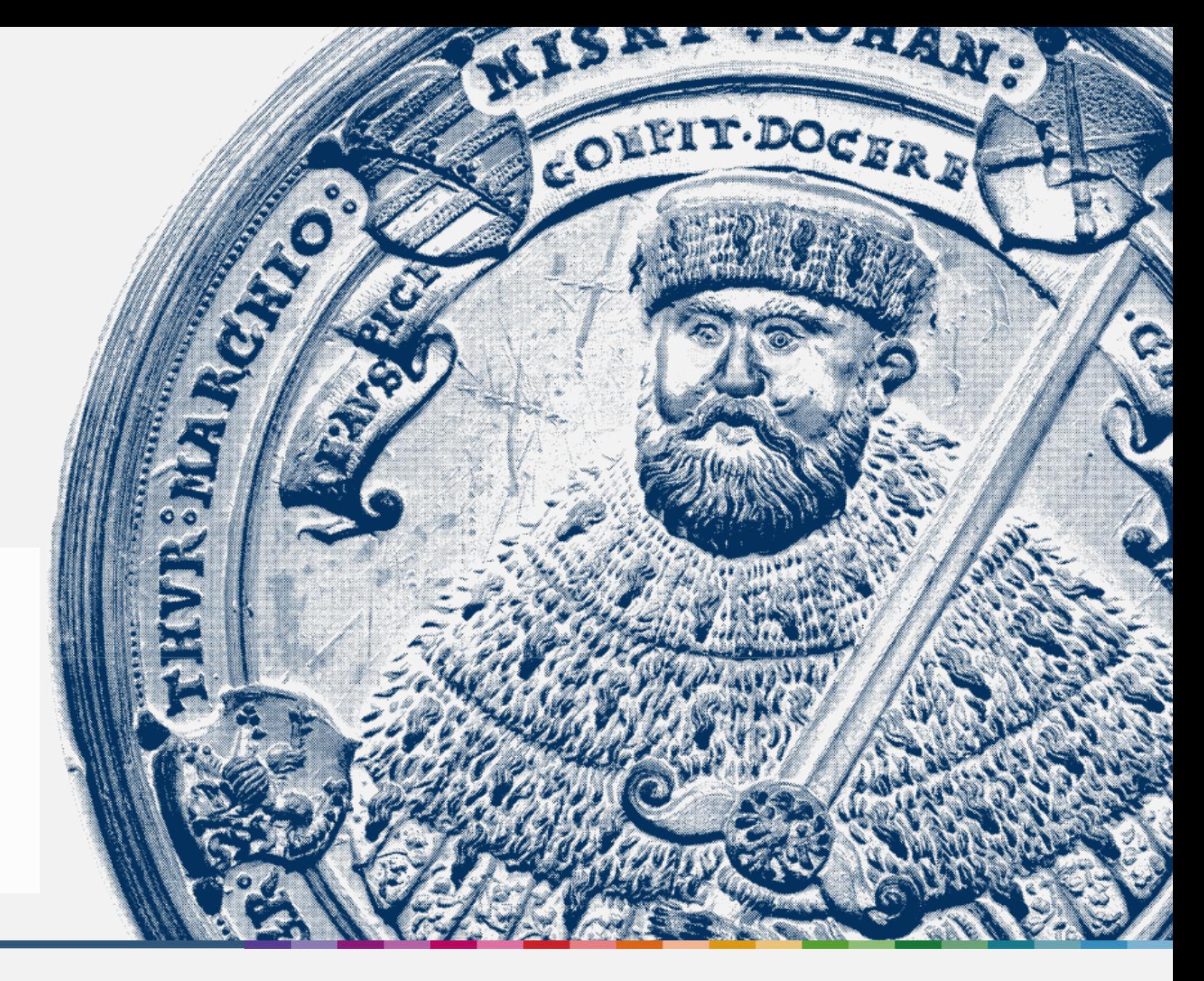

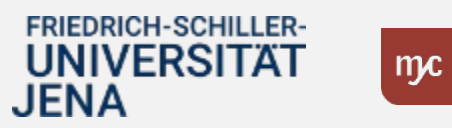

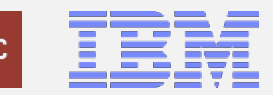

# Übersicht E-Learnings

#### **Übergreifend**

Anlage von Vertreter:innen

Pflege von Feststellungsbefugten und Anordnungsbefugten am PSP-Element

#### **Buchhaltung**

Rechnungseingang – Genehmigungsaufgabe ausführen Feststellungsbefugter

Rechnungseingang – Genehmigungsaufgabe ausführen Anordnungsbefugter

Rechnungsausgang – Faktura App

Rechnungsausgang – Genehmigungsaufgabe ausführen

Excel-Upload

#### **Beschaffung**

Bedarfsanforderung/Bestellungen anlegen

Bedarfsanforderungen/Bestellungen freigeben

Wareneingang bestätigen

Übersichten zu Bestellanforderungen

#### **Haushalt und Drittmittel**

Dezentraler Budgetbericht Budcon

Maßnahmenanforderung genehmigen

#### **Dienstreisen**

Dienstreiseantrag

Dienstreiseabrechnung

Genehmigung Dienstreiseantrag/-abrechnung

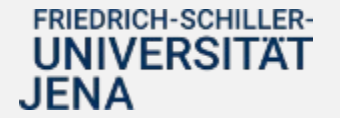

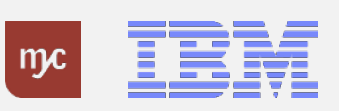

### E-Learning Beispiel

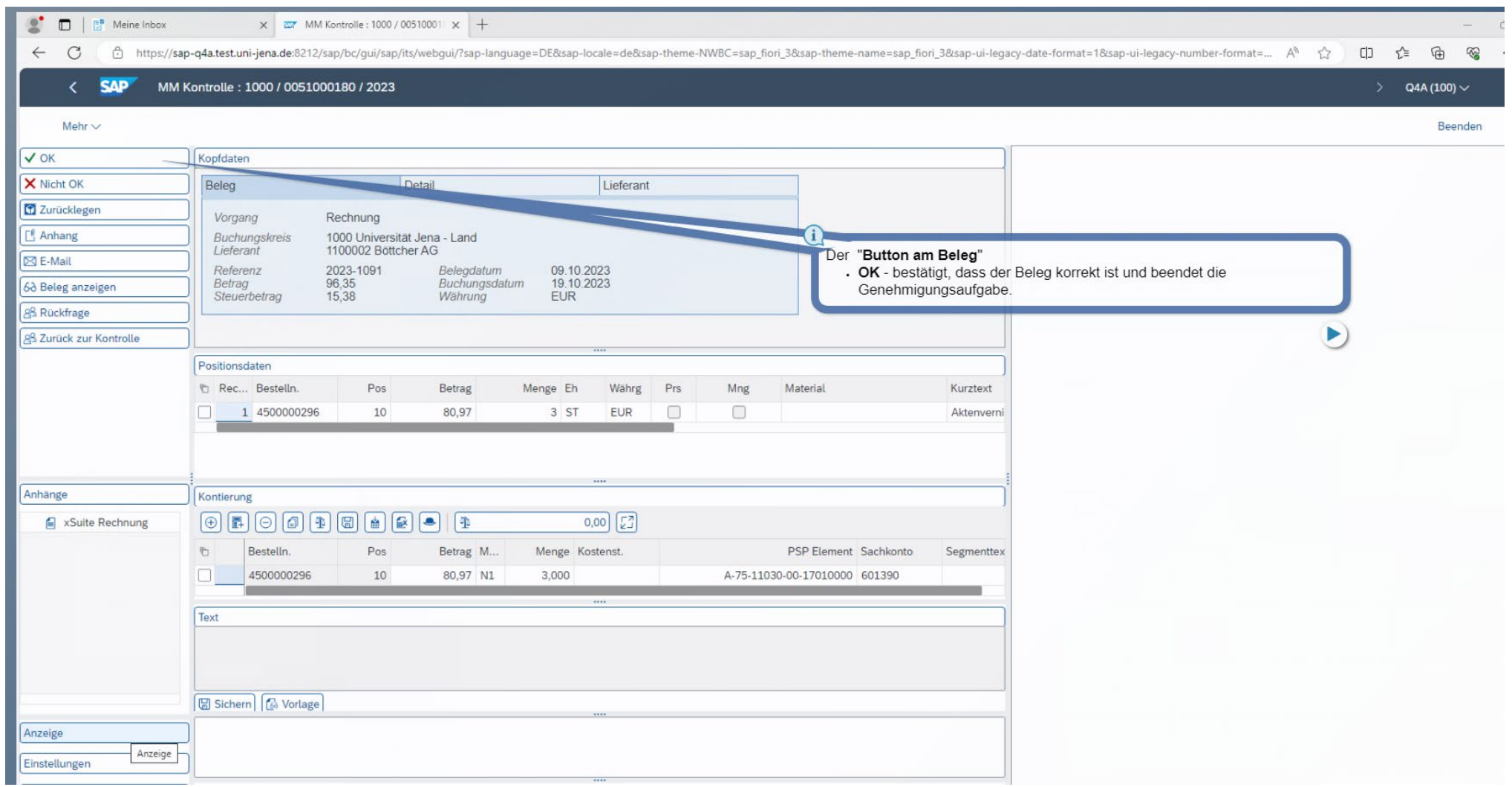

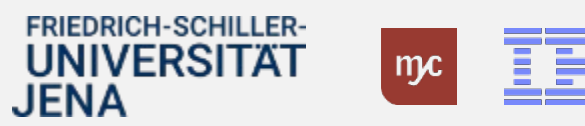

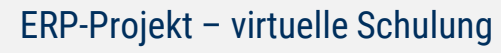

### Bereitstellung der E-Learnings

- **E-Learnings** und Dokumentationen für die dezentralen Anwendungen
	- selbstständige Nutzung der Formate zu jeder Zeit
	- Bereitstellung ab Dezember 2023

**Hinweis:** Sie werden per **Rundschreiben** über die Bereitstellung der E-Learnings informiert.

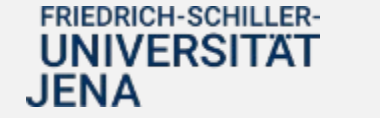

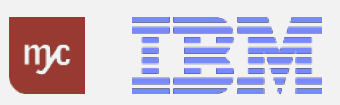

### 6. Anlaufbetreuung

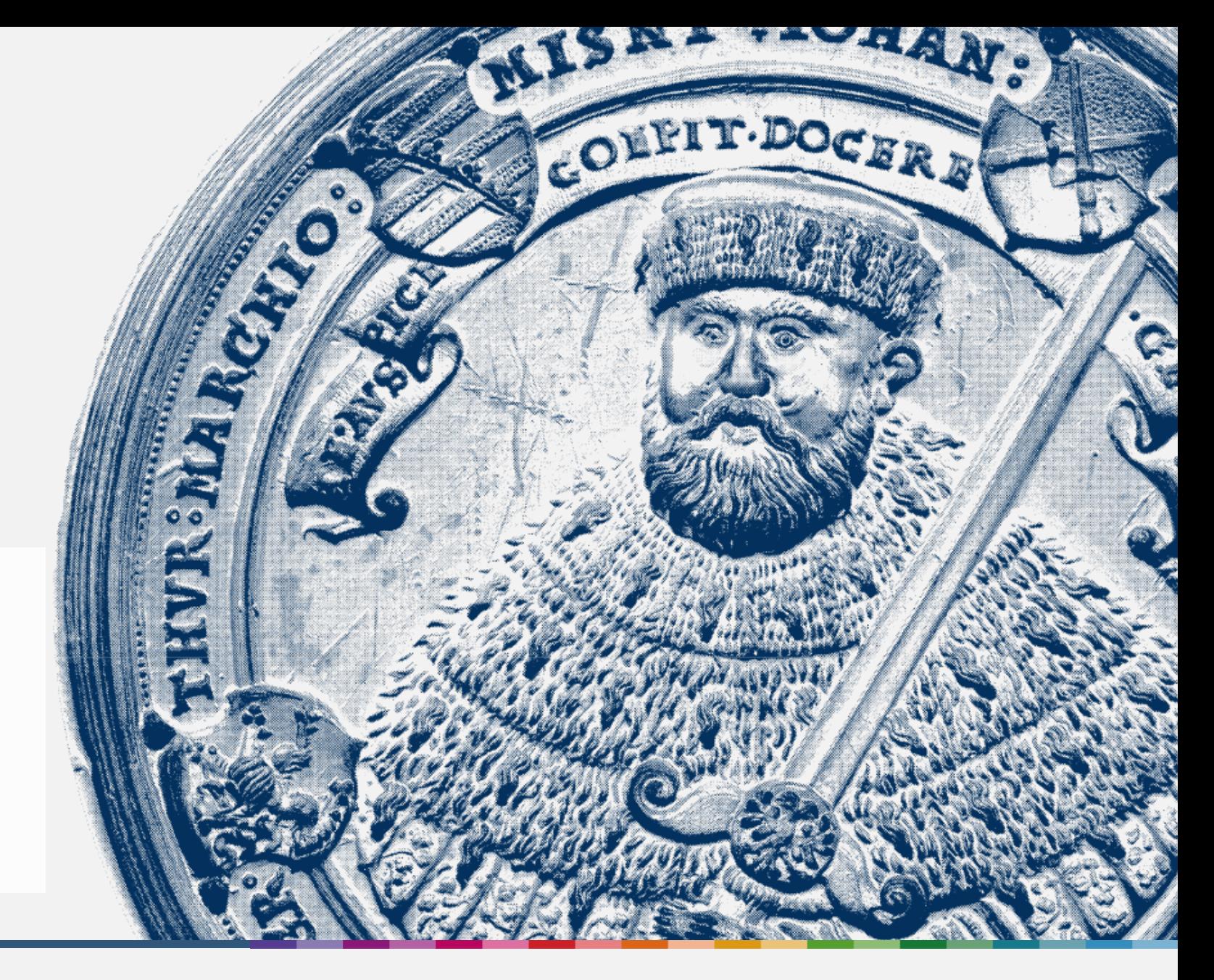

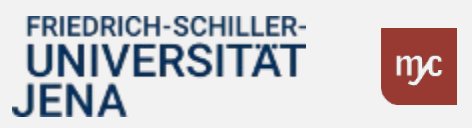

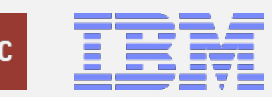

ERP-Projekt – virtuelle Schulung Dienstreisen

### Anlaufphase

◆ Typischerweise "ruckelt" die Arbeit mit dem neuen System nach dem Produktivstart.

Dies äußert sich z.B. in:

- unvollständiger Genehmigerfindung in Workflows (z.B. fehlende Genehmigerzuordnung bei einer Bestellung)
- längeren Bearbeitungszeiten und Ineffizienzen aufgrund ungewohnter Arbeitsabläufe und dem neuen System
- fehlenden Berechtigungen im System (z.B. keine sichtbaren Inhalte im BUDCON)
- Fragen zu den prozessualen Abläufen im neuen System

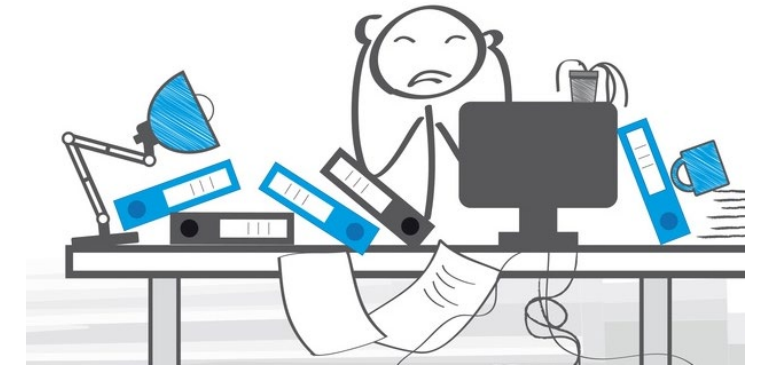

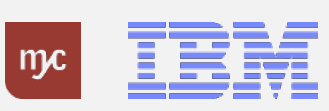

### Anlaufbetreuung [Januar – März 2024]

### **zentrale telefonische Anlaufstelle Sprechstunden FAQ**

- Zusatzangebot zu den Supportstrukturen in der Anfangsphase
- Eigens geschaltete Leitung in den ersten Wochen in 2024 (**ab 02.01.2024**, **täglich 9:00 – 12:00 Uhr**)
- Einordnung der Fragen und Antworten oder Weiterleitung

### Tel.-Nr. 03641 9 419305

- Zusatzangebot in der Anfangsphase (**Januar - März 2024**)
- Offene, virtuelle Termine zum Austausch und Adressieren von konkreten Anliegen

#### **Bestellungen/Wareneingang**

- jeden 2. Montag 09:00 10:30
- *08.01., 22.01., 05.02. usw.*

#### **Rechnungseingang/-ausgang**

- jeden 2. Mittwoch 09:00 10:30
- *17.01., 31.01., 14.02. usw.*

#### **Budcon**

- jeden 2. Montag , 09:00 10:30
- *15.01., 29.01., 12.02. usw.*

#### **Dienstreisen**

- jeden 2. Dienstag 09:00 10:30
- *09.01., 23.01., 06.02. usw.*
- siehe auch: **https://www.uni[jena.de/universitaet/praesidium/kanzler/erp](https://www.uni-jena.de/universitaet/praesidium/kanzler/erp-projekt/erp-meldungen/sap-sprechstunden)projekt/erp-meldungen/sap-sprechstunden**

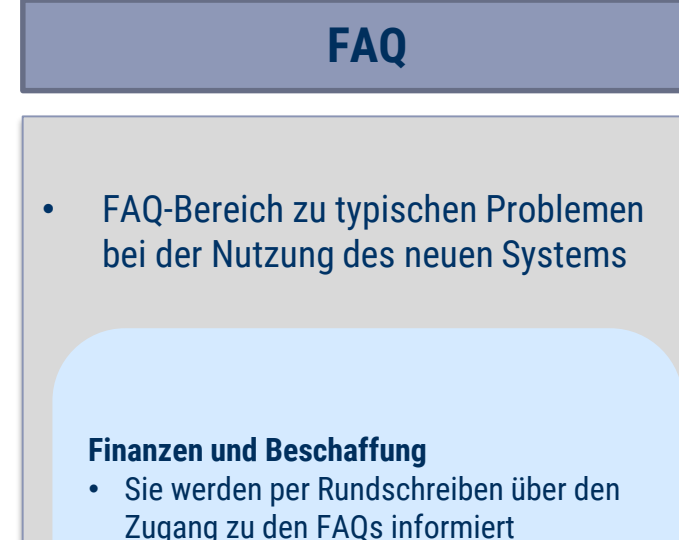

#### **Personal und Reisekosten**

• Sie werden per Rundschreiben über den Zugang zu den FAQs informiert

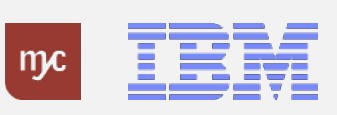

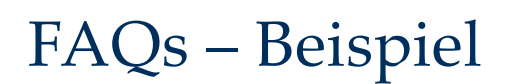

#### × Knowledgebase Finanzen & Beschaffung

**同** Seiten 99 Blog

SEITENHIERARCHIE

> Beschaffung

• Buchhaltung

> E-Learnings und Handbücher

▼ Häufig gestellte Fragen - FAQ

Haushalt & Drittmittel

\* Berichtswesen "Budcon"

> Allgemeine Fragen zum SAP

Seiten / ... / Haushalt & Drittmittel @

#### Berichtswesen "Budcon"

Erstellt von Benita Schuba, zuletzt geändert von Susan Eisenreich am 05.12.2023

#### Zusammenfassung

Hier finden Sie alle Fragethemen rund um den Budcon sowohl im Bereich Haushaltsmittel als auch im Bereich Drittmittel

Fragen und Antworten

Allgemeine Fragen

#### w Was ist der Budcon?

Budcon steht für Budgetcontrolling, und ist der Haushaltsbudgetbericht. Er gliedert sich in eine Summenübersicht und in eine Einzelbelegübersicht. Das Budget setzt sich sich aus dem Haushaltsansatz (oder dem bewilligten Drittmittelbudget), den Vorjahresresten und den Mittelzuweisungen (Mittelabrufen) zusammen.

#### ► Ersetzt der Budcon den alten Bericht SuperX?

Der Budcon ersetzt den SuperX ab dem 01.01.2024. Für vergangene Berichtszeiträume steht der SuperX ausschließlich im bestehenden Nutzerkreis weiter zur Verfügung. Langfristig wird aus Gründen der Sicherheitsrisiken die Einsicht in den SuperX nur noch einer begrentzten Nutzergruppe gewährt werden.

- > Wo finde ich den Mittelgeber in der Übersicht?
- > Was ist ein PSP-Element?
- > Wo finde ich Mittelbindungen oder Bestellungen aus dem Vorjahr im SAP wieder?
- > Wie kann ich mir meine Budgets anzeigen lassen?
- > Wie rufe ich den Budcon auf?
- > Wie melde ich mich beim Budcon an?

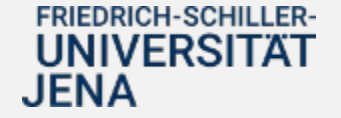

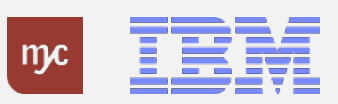

 $\overline{a}$ 

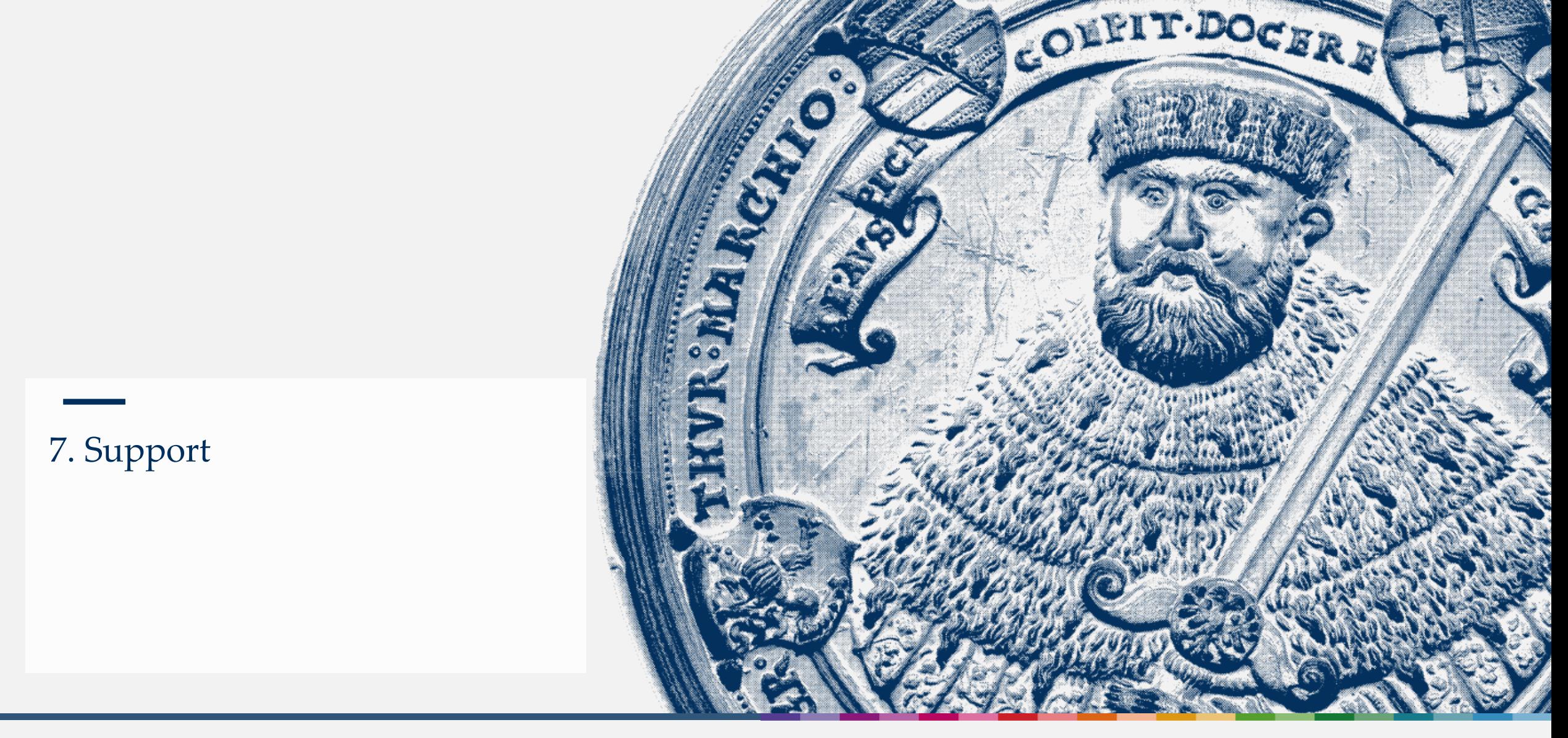

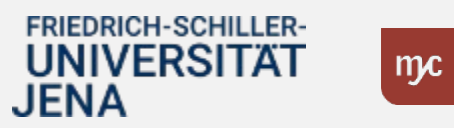

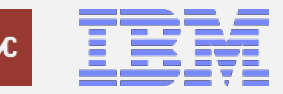

ERP-Projekt – virtuelle Schulung Dienstreisen

# **Unterstützung von Kolleg:innen für Kolleg:innen** SAP-Lots:innen

- ...sind niedrigschwellig erreichbare **Ratgeber:innen** für die
- Kolleg:innen (z.B. eines Fakultät, eines Institut).
- …unterstützen bei **grundlegenden Fragen** der
	- Anwender:innen.
- …geben **Tipps** für die Arbeit in den Fiori-Apps.
- …**verweisen oder leiten Anfragen** an die nächste Stufe des Supports **weiter** (Key User).

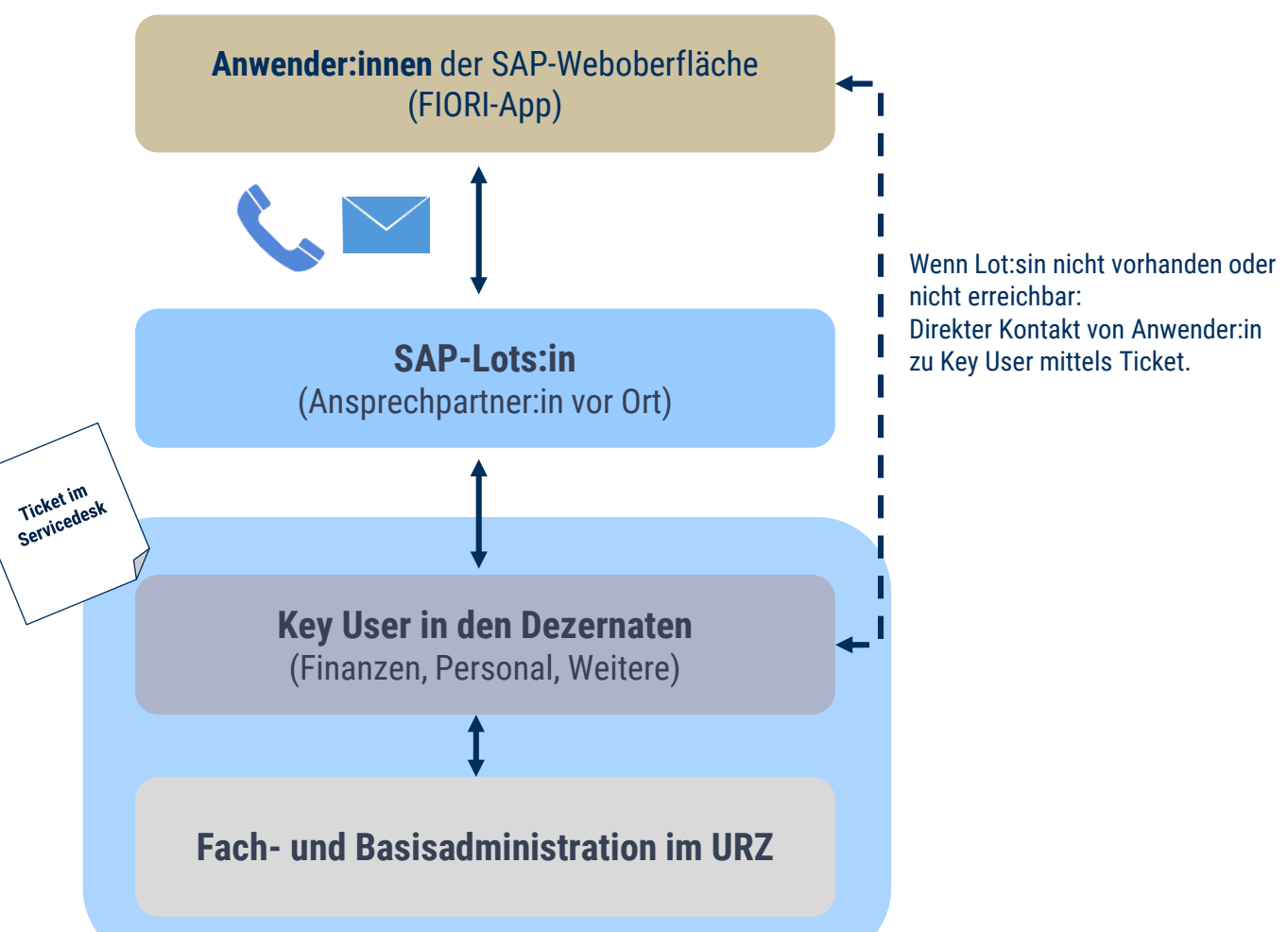

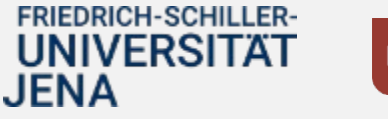

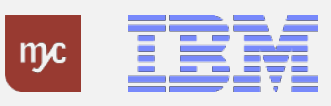

## Support [dauerhaft]

Zentrale Einrichtungen & Universitätsverwaltung (Fotos: Universität Jena)

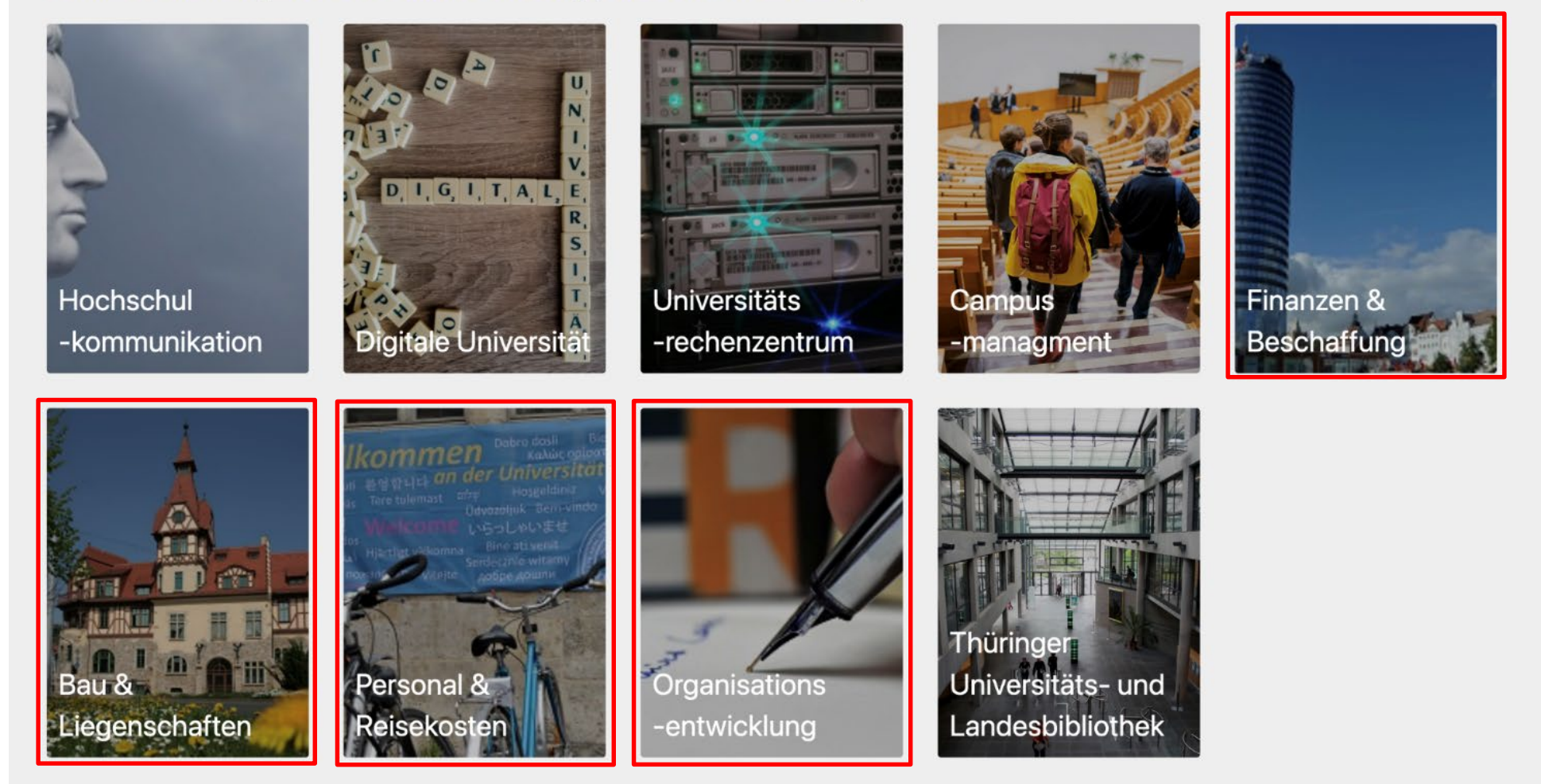

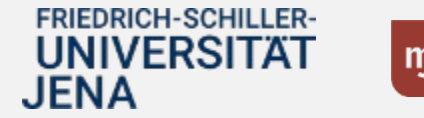

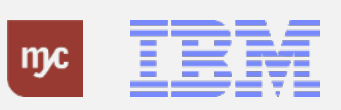

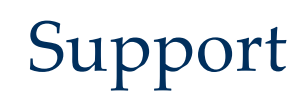

Zentrale Einrichtungen & Universitätsverwaltung (Fotos: Universität Jena)

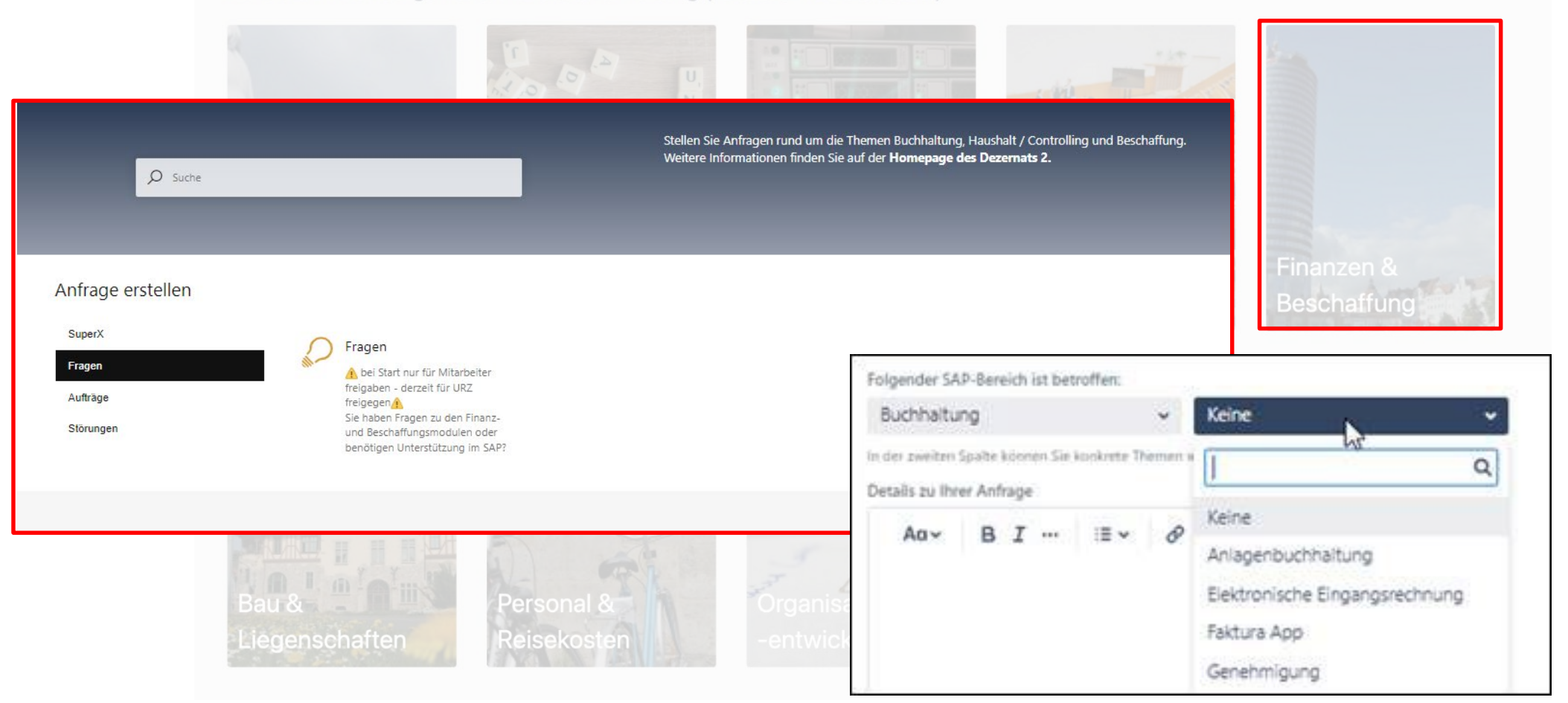

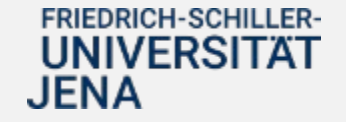

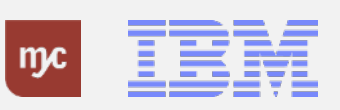

### 6. Zeit für Ihre Fragen

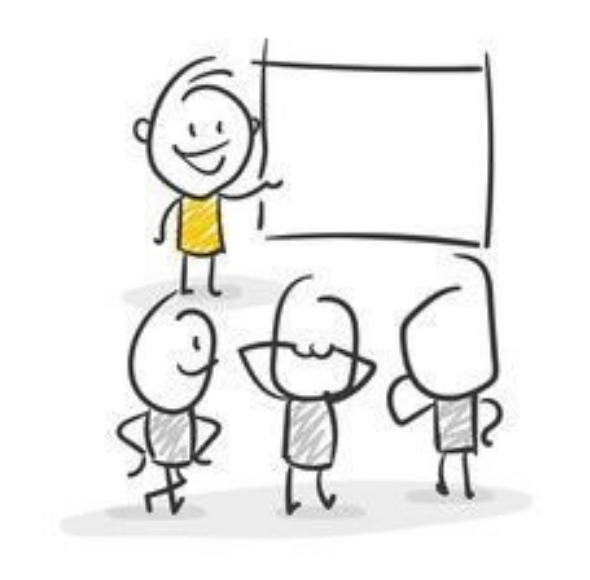

... oder melden Sie sich im Nachgang mit Ihrer Frage an change-erp@uni-jena.de

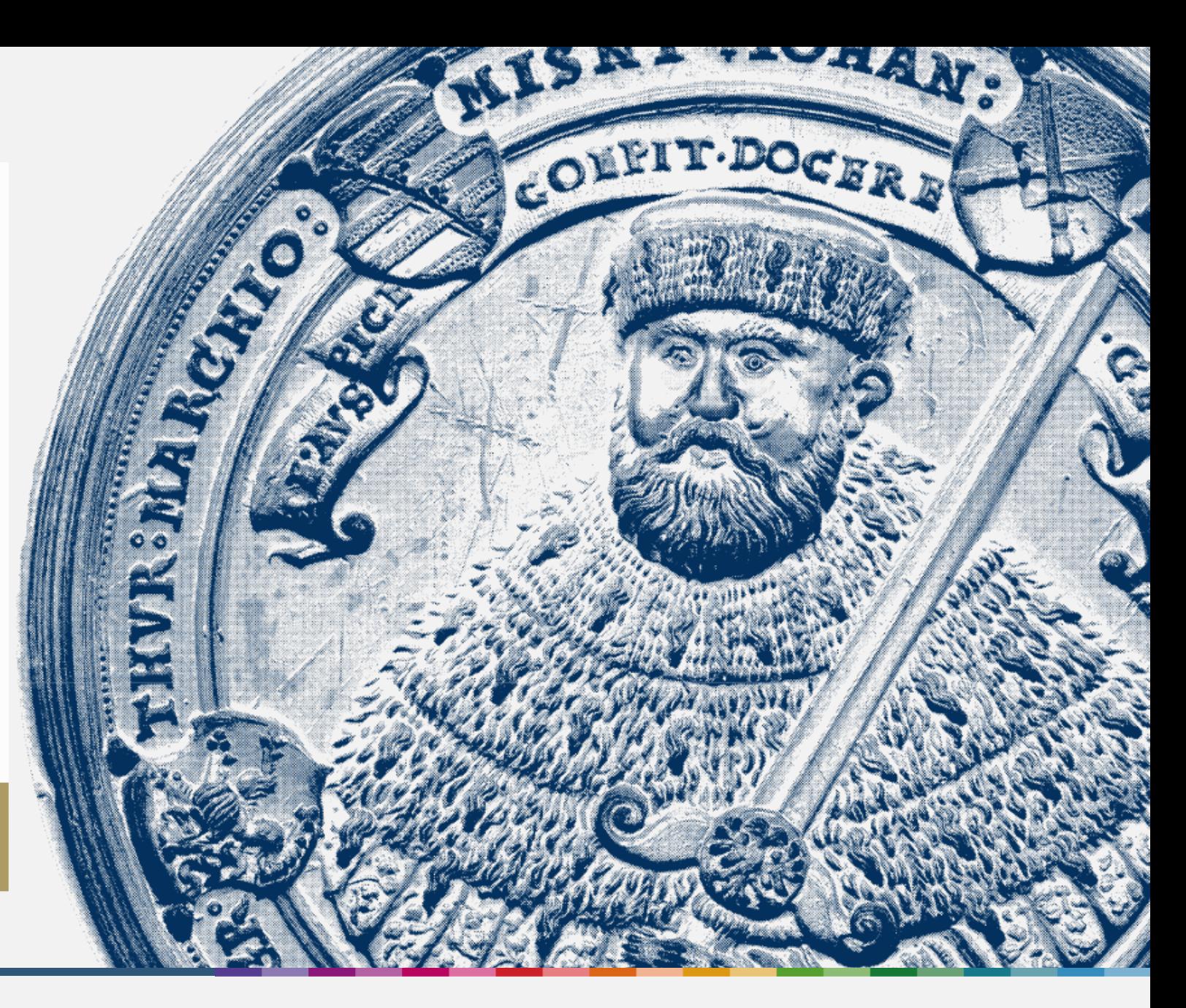

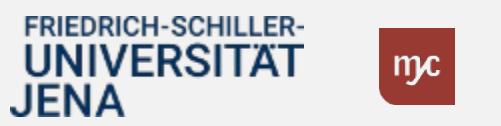

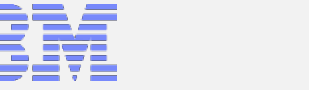

## Vielen Dank für Ihre Aufmerksamkeit!

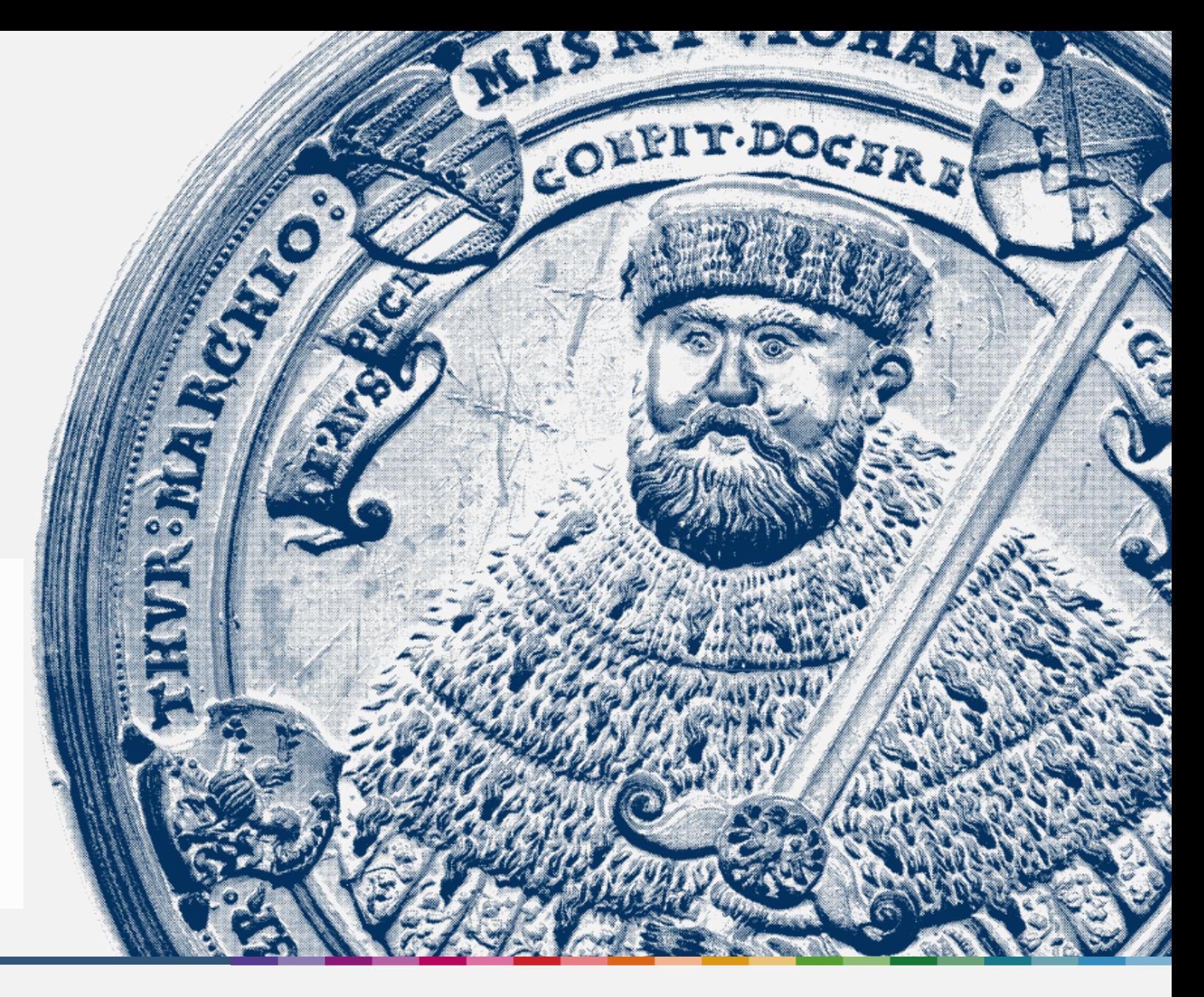

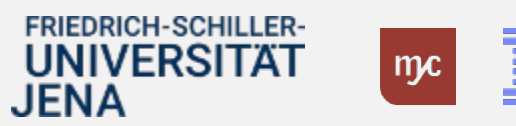

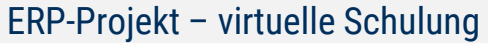